# ශුී ලංකා විභාග දෙපාර්තමේන්තුව අධායන පොදු සහතික පහු (උසස් පෙළ) විභාගය - 2021

# මෙම විභාගය සඳහා අයදුම්පත් ඉදිරිපත් කළ යුත්තේ මාර්ගගත (Online) කුමය මගින් පමණි

අයදූම්පත සම්පූර්ණ කිරීම සඳහා උපදෙස් විභාග දෙපාර්තමේත්තු තිල වෙබ් අඩවිය (https://doenets.lk) මගින්, හෝ මාර්ගගත විභාග වෙබ් අඩවිය (https://online exams.gov.lk/eic) මගින් හෝ දෙපාර්තමේන්තු ජංගම දූරකථන යෙදවුම ("DoE" mobile app) මගින් පුසිද්ධ කරනු ලබන අතර ඊට ඇතුළත් වී අයදුම්පත ඉදිරිපත් කළ හැක.

ෙමම විභාගයට පෞද්ගලික අයදුම්කරුවකු ලෙස පෙනී සිටීම සඳහා වන අයදුම්පත් 2021 ජුලි 05 වන දින සිට ජුලි 30 වන දින මධාම රානුී 12.00 පැය දක්වා භාරගනු ලැබේ. සෑම පෞද්ගලික අයදුම්කරුවකු ම මෙම නිවේදනය සම්පූර්ණයෙන් ම හොඳින් කියවා අවබෝධ කරගෙන ඉහත වෙබ් අඩවියට පිවිස තම අයදුම්පත මාර්ගගත කුමයට (online) සම්පූර්ණ කොට ඉදිරිපත් කළ යුතුය. අයදුම්පතුයේ විභාගයට පෙනී සිටීමට තෝරාගත් නගරය හා විෂයයන් ඇතුළත් කිරීමේ දී නිවැරදිවම ඇතුළත් කිරීමට විශේෂයෙන් සැළකිලිමත් විය යුතුය. උපරිම වශයෙන් පුධාන විෂයන් 03 ක් සඳහා පමණක් පෙනී සිටීමට අයදුම්කරුවන්ට ඉඩ දෙනු ලැබේ. ඊට අමතරව අවශාතාව පරිදි විෂය අංක 12 - සාමානා පොදු පරීක්ෂණයට හා විෂය අංක 13 - සාමානා ඉංගීසි විෂයට පෙනී සිටීම සඳහා ඉල්ලුම් කළ හැකිය.

#### මෙවර විභාගයට අයදුම් කිරීම පුධාන අදියර දෙකකින් සිදු කළ යුතු ය.

- $I$  අදියර ගොරතුරු ඇතුළත් කර යොමු අංකය (Reference Number) ලබා ගැනීම. ඔබගේ පෞද්ගලික තොරතුරු, විහාගය පිළිබඳ තොරතුරු හා විෂයයන් පිළිබඳ තොරතුරු හා ගෙවීම් කුමය පිළිබඳ තොරතුරු ඇතුළත් කරත්න. ඔබ තැපැල් මාර්ගික ගෙවීම් සිදු කරත්තේ තම් යොමු අංකය ( ${\rm Reference}$ Number) ලබා ගත යුතු ය.
- $II$  අදියර විභාග ගාස්තු ගෙවීම හා අයදුම්පත බාගත ( $\hbox{Download}$ ) කිරීම

ඔබට ලැබී ඇති යොමු අංකය (Reference Number) තැපැල් කාර්යාලයට ලබාදී විභාග ගාස්තු ගෙවීමෙත් පසුව ඔබට ලැබී ඇති කෙටි පණිවිඩයේ ( $\mathop{\rm SMS}$ ) ඇති සබැඳිය ( $\mathop{\rm link}$ ) සකුිය කිරීමෙන් හෝ නැවත වෙබ් අඩවියට ඇතුළත් වීම මගිත් ඔබට ලැබෙන පිටුවේ " $DownloadAL 2021$  Application" අයිකතය තේරීම (Click) මගිත් ඔබගේ අයදුම්පත බාගත ( $Download$ ) කර ගත හැක.

ඔබ බැංකු කාඩ්පතක් මගින් ගෙවීම් සිදු කරන විට ගෙවීම සාර්ථකව අවසන්වූ පසුව ඉහත අයිකනය මගින්ම අයදුම්පත බාගත (Download) කර ගත හැක.

#### විභාග ගාස්තු ගෙවීම තැපැල් කාර්යාලයක් මගින් හෝ ඕනෑම බැංකු කාඩ්පතක් මගින් සිදු කළ හැකිය

#### 02. අයදුම්ප**ත්**:

 $\,$  උපදෙස් පරිදි මාර්ගගත (On $\,$ ine) ආකාරයට අයදුම්පත සම්පූර්ණ කර ඉදිරිපත් කිරීමෙන් අනතුරුව එහි මූදිත පිටපතක් ලබා ගත්ත. මූදිත පිටපත ඔබ භාරයේ සූරක්ෂිතව තබා ගත යුතු අතර අවශා වූවහොත් එය ඉදිරිපත් කිරීමට සූදුනමිත් සිටිය යුතු ය.

#### රජයේ පාසලක ඉගෙන ගනිමින් ම පෞද්ගලික අයදම්කරුවකු ලෙස විභාගයට අයදම් කිරීම හෝ පෙනී සිටීම සපුරා තහනම්වේ. එසේ කළහොත් විභාග පුතිඵල අවලංගු කොට ඉදිරි විභාග සදහා පෙනී සිටීම ද තහනම් කරනු ලැබේ.

#### 2.1 පද්ධතියට පුවේශ වීම - I අදියර

- $\,$  $\,$  $\,$  $\,$ )  $\,$   $\,$  අයදුම්පත සම්පූර්ණ කිරීම සදහා ශූී ලංකා විභාග දෙපාර්තුමේත්තුවේ,
	- $\hat{\mathcal{B}}$ ලු වෙබ් අඩවිය ( $\hat{\text{https://doenets.lk)}}$  වෙත පිවිස  $"$ අපගේ සේවා $"$  යටතේ ඇති  $"$ මාර්ගගගත අයදම්පත් (පාසල් විභාග)" මත Click කිරීම මගින් හෝ
	- චිභාග දෙපාර්තුමේන්තුවේ නිල ජංගම දුරකථන යෙදවුම (mobile application) වන " $DoE$ " වෙත පිවිස  $\mathrm{''}$ මාර්ගගත අයදුම්පත් (පාසල් විභාග) $\mathrm{''}$  මත  $\mathrm{Click}$  කිරීම මගිත් හෝ
	- https://onlineexams.gov.lk/eic වෙත පිවිසෙන්න.
- ii) G.C.E. AL 2021 Student Registration (Private) අයිකනය තේරීම මගින් පෞද්ගලික අයදුම්කරුවන්ට විභාගයට ඉල්ලුම් කිරීමට හැකි වේ.
- $\,$ iii) මබගේ පෞද්ගලික තොරතුරු, විභාගයට පෙතී සිටිත තගරය, මාධාය ඇතුල් කිරීමෙන් හා තෝරා ගැනීමෙන් අනතුරුව ඔබ පෙති සිටීමට බලාපොරොත්තු වත විෂයයත් ඇතුළත් කිරීම සඳහා විෂය තෝරාගත යුතු ය.

#### $iv$ ) (අ) (13) සාමාන $x$  ඉංගීුසි විෂය :

පුධාන විෂයයන් තුන සහ සාමානා පොදු පරික්ෂණයට අමතරව අයදුම්කරුවන්ට සාමානා ඉංගීුසි විෂය සඳහා ද ඉල්ලුම් කළ හැකි ය. සාමානා ඉංගීුසි විෂය සඳහා ලබාගන්නා පුතිඵලය විශ්වවිද ල පුවේශය සඳහා උපයෝගී කරගනු නොලැබේ. එහෙත් මෙම විෂය සඳහා ලබාගන්නා ශේණීය අ.පො.ස. (උ.පෙළ). සහනිකයේ ඇතුළත් කරනු ලැබේ.

#### (ආ) (12) සාමාන $x$  පොදු පරීක්ෂණය :

යම් අයදුම්කරුවකු ශුී ලංකාවේ විශ්වවිද, ල පුවේශය අපේක්ෂා කරත්තේ තම් ඔහු/ ඇය මෙම විෂයට. පෙතී සිට අතිවාර්යයෙන්ම අවමය ලකුණු 30ක් ලබාගත යුතු ය. මීට පෙර අ.පො.ස. (උ.පෙළ) විභාගය සඳහා පෙතී සිට එක් අවස්ථාවකදී ලකුණු 30කට වඩා ලබා ඇත්තම් තැවත පෙතී සිටීම අවශා නොවේ

#### (ඇ) පායෝගික පරීක්ෂණ සහිත විෂයයන් :

විෂය අංක 28, 52, 53, 54, 55, 56, 57, 58, 59, 65 හා 66 යන විෂයයන් සඳහා ලිඛිත පරීක්ෂණයන්ට ඉදිරිපත් වන සියලු ම අයදුම්කරුවන් පායෝගික පරීක්ෂණයට කැඳවනු ලැබේ. ලිඛිත සහ පායෝගික යන කොටස් දෙකට ම ඉදිරිපත් වන අපේක්ෂකයින්ට පමණක් උක්ත විෂයයන්වල පුතිඵල තිකුත් කරනු ඇත. පුායෝගික පරීක්ෂණය සඳහා අයදුම්කරුවත් වෙත ලබා දෙන පුවේශ පනුයේ සඳහන් දිනයේදී ම පායෝගික පරීක්ෂණයට පෙතී සිටිය යුතු ය. එම දිනයේදී ඉදිරිපත් වීමට තොහැකි වූ අයදුම්කරුවත්ට වෙතත් අවස්ථාවකදී පායෝගික පරීක්ෂණයට පෙතී සිටීමට ඉඩ දෙනු නොලැබේ.

 $($ ඊ) - අධනපන අමාතනංශය මගින් නිකුත් කරන ලද 2016/13 හා 2016.04.26 දිනැති චකුලේඛයට අනුකූලව විෂයයන් තෝරා ගත යුතුයි. එම චකුල්ඛයේ සම්මත විෂය ධාරාවලට අනුගත නොවන වෙතත් විෂය සංකලනයන් තෝරාගන් අවස්ථාවලදී අයදුම්කරුවන් <sup>'</sup>"<mark>නිශ්චින විෂය ධාරාවකට අයන් නොවන ( $\bf{Non}$ </mark>  $\bf{Stream}$ ) $^{\sf{II}}$  යනුවෙන් හඳුන්වා දෙන අතර, එම අයදූම්කරුවන් සඳහා විභාග පුතිඵල නිකුත් කිරීමේදී දිවයින් තරාව (Island Rank) හා දිස්තික් තරාව (District Rank) තිකුත් කරනු නොලැබේ. එම චකුලේඛයට පටහැතිව විෂය සංකලත තෝරා ගැතීමෙත් අයදුම්කරුවත්ට මුහුණ පෑමට සිදු වත දුෂ්කරතා පිළිබඳ ව මෙම දෙපාර්තමේන්තුවට වගකීමක් නොමැති බව කරුණාවෙන් සලකත්ත.

සිට්හන : මෙම විභාගය සඳහා ගෙවන ලද විභාග ගාස්තු සම්පූර්ණයෙන් හෝ අඩක් හෝ ආපසු ගෙවීමක් හෝ වෙනත් විභාගයකට මාරු කිරීමක් හෝ සිදු කරනු නොලැබේ.

මෙම විභාගයට අයදුම් කිරීමෙන් අනතුරුව එක පුශ්න පනුයක කොටසකට හෝ පෙනී නොසිටි අපේක්ෂකයින් පමණක් විභාගයට පෙනී නොසිටී අපේක්ෂකයින් සේ සළකනු ලැබේ. එවැනි අපේක්ෂකයන්ගේ විශ්වවිද**ුල පුවේශය සඳහා බලපාන විභාග වාරය** අවලංගු නොවත බැවිත්, ඒ සඳහා වෛද සහතික ඉදිරිපත් කිරීම කිසිසේත් ම අවශා නොවේ. කිසිදු විෂයකට පෙතී නොසිටි බව .<br>ඔප්පූ කිරීමට ඇති එක ම සාක්ෂිය වන්නේ තමන් වෙත තිකුත් කර ඇති පුවේශ පනුය ආරක්ෂා ස**හිතව තබා ගැනීම පමණි.** ඒ සමිබත්ධයෙත් වෛද සහතික හෝ වෙ<mark>නත් ඉල්ලීම් මෙම දෙපාර්තමේන්තුවට ඉදිරිපත් කිරීම අවශා</mark> නොවේ.

උක්ත කරුණු සම්බන්ධයෙන් යම් විමසීමක් කළ යුතු නම් පහත සඳහන් දුරකථන අංකවලට අමතන්න.

උදාහරණ : ලිපිනය : අංක 25, පන්සල පාර, තෝමාගම නම් එය ඇතුළත් කළ යුතු වන්නේ **Private Address : No. 25, Temple Road, Postal Town : Homagama** 

ඊළඟ පියවරට යාමට **Next අයිකනය භාවිත කරන්න.** 

- 3.3 Special education needs applicant (Vision/Hearing/Other ?)
- 3.3.  $1$  විශේෂ අධාගපන අවශානා රහිත නම්  $\overline{\text{NO}}$  යන්න තෝරත්න.
- 3.3.  $2$  මබ යමිකිසි විශේෂ අධාාපන අවශානාවත් සහිත අයදුම්කරුවකු තම්  $\rm Yes$  යන්ත තෝරත්න. ඉන්පසු ලැබෙන පහත තොරතුරු සම්පූර්ණ කරත්ත.
	- Type of the disability ආබාධෙ" වභාවය
		- Braille බේල් අයදුම්කරුවෙකි.
		- Hearing ශුවහබාධිත අයදුම්කරුවෙකි.
		- $V$ ision දහාබාධිත අයදුම්කරුවෙකි.

Body functions/structure - කායික ආබාධ සහිත අයදුම්කරුවෙකි.

- Other- වෙනත් ආබාධ සහිත අයදුම්කරුවෙකි.
- If special center required select it විශේෂ මධාස්ථානයක් අයදුකරන්නේ නම් එය තෝරත්න.
- More details about the disability ආබාධිත තත්ත්වය පිළිබඳ වෙනත් තොරතුරු

#### ඊළඟ පියවරට යාමට Next අයිකනය භාවිත කරන්න.

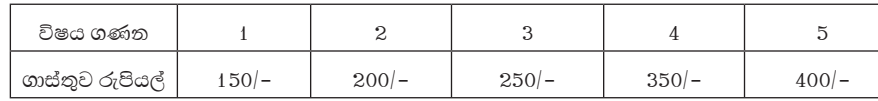

- 04. ඔබ ඉදිරිපත් කරන අයදුම්පතට අනුව චිහාග පුචේශ පනුය ඉදිරියේදී ඔබ වෙත ලැබෙනු ඇත. චිහාග පුවේශ පනුයේ කිසියම් සංශෝධනයක් අපේක්ෂා කරන්නේ නම් විභාග පුවේශ පතුය ලැබුණු පසු විභාග දෙපාර්තමේන්තුවේ නිල වෙබ් අඩවියට පිවිස දින හතක් (07) ඇතුළත අදල සංශෝධන සිදු කිරීමට අවස්ථාව සලසා දෙනු ලැබේ.
- 05. ඔබ ඉදිරිපත් කරන අයදුම්පතෙහි සඳහන් තොරතුරු හා චිභාගයට පෙනී සිටීමට ඔබට ලැබෙන පුවේශ පනුයෙහි සඳහන් තොරතුරු අතර පරස්පර විරෝධතාවක් තිබේ නම් ඔබගේ විභාග පුවේශ පතුය ලැබුණු වහා ම පහත දුරකථන අංක මගින් විභාග දෙපාර්තමේන්තුවේ පාසල් විභාග සංවිධාන හා පුතිඵල ශාඛාව ඇමතිය යුතුය.
- 06.  $\;$  සෑම පෞද්ගලික අයදුම්කරුවෙක්ම තමාගේ ස්ථිර පදිංචි ලිපිතය හා දුරකථන අංකය ඇතුළත් කළයුතු අතර, අධාහපනය ලබන පෞද්ගලික හෝ ජානාන්තර පාසලේ නම සහ ලිපිනය හෝ දුරකථන අංකය ඇතුළත් නොක<mark>ළ</mark> යුතු ය.
- 07. අනතානාව ඔප්පු කිරීම

චිභාගයට පෙතී සිටීමේදී අයදුම්කරුවන් තම අනතානාව තහවුරු කිරීම සඳහා ජාතික හැඳුනුම්පත හෝ වලංගු විදේශ ගමන් බලපතුය හෝ වලංගු රියදුරු බලපතුය හෝ ඉදිරිපත් කිරීම අතිවාර්ය වේ.

ජාතික හැඳුනුම්පතක් මෙතෙක් ලබා නොමැති අයදුම්කරුවකු වේ නම් ඒ සඳහා ගාම නිලධාරීන් මගින් පුද්ගලයන් ලියාපදිංචි කිරීමේ කොමසාරිස් ජනරාල් වෙත අයදුම්පතක් නොපමාව ඉදිරිපත්කර තම ජාතික හැඳුනුම්පත සකස් කරගත යුතුය.

- 08. මෙම චිභාගය සඳහා රජයේ පාසල්චලින්, ගාස්තු අයකරන / නොකරන රජය අනුමත පෞද්ගලික පාසල්චලින් සහ අනුමත පිරිවෙන්වලින් පළමු වරට සහ දෙවන වරට ඉදිරිපත් වන අයදුම්කරුවන් හැර අනෙකුත් සියලු ම අයදුම්කරුවන් නියමිත විභාග ගාස්තු ගෙවිය යුතු වේ. එසේ ගාස්තු ගෙවා නොමැති අයදුම්පත් පුතික්ෂේප කරනු ලැබේ.
- 09. මෙම විභාගය සඳහා අයදුම්කරනු ලබන විශේෂ අධාාපන අවශානා සහිත අයදුම්කරුවන් වේ නම් "candidates with special education needs" යටතේ තිබෙන තොරතුරු සම්පූර්ණ කිරීම අතිවාර්ය වේ.

රකථන අංක 011-2784208 / 011-2784537 / 011-2786616 ෆැ" අංක : 011-2784422

බී. සනත් පූජිත විභාග කොමසාරිස් ජනරාල්.

 ෙයා" අංකය : **6/3/ AL/2021**  පාසල් විභාග සංවිධාන හා පුතිඵල ශාඛාව ශී ලංකා විභාග දෙපාර්තුමේන්තුව තැ.පෙ. 1503, කොළඹ. 2021.07.05

### අ.පො.ස. (උ.පෙළ) විභාගය - 2021

# අයදුම්පත් සම්පූර්ණ කිරීම සඳහා විභාග අයදුම්කරුවන්ට තාක්ෂණ උපදෙස්

#### 01. පද්ධතියට පුවේශ වීම

- $1.1$  අයදුම්පත සම්පූර්ණ කිරීම සඳහා ශුී ලංකා විභාග දෙපාර්තමේන්තුවේ,
	- $\,$ නිල වෙබ් අඩවිය ( $\rm{https://doenets.lk)}$  වෙන පිවිස  $\,$  "අපගේ සේවා $\,$ " යටතේ ඇති  $\,$  " මාර්ගගන අයදූම්පත් (පාසල් විභාග)" මත Click කිරීම මගින් හෝ
	- චිභාග දෙපාර්තමේන්තුවේ නිල ජංගම දුරකථන යෙදවුම (mobile application) වන " $DoE$ " වෙත පිවිස  $^{\prime\prime}$ මාර්ගගත අයදුම්පත් (පාසල් විභාග) $^{\prime\prime}$  මත  $\rm{Click}$  කිරීම මගිත් හෝ
	- https://onlineexams.gov.lk/eic වෙත පිවිසෙන්න.
- 1.2 G.C.E. AL 2021 Student Registration (Private) අයිතමය තේරීම මගින් පෞද්ගලික අයදුම්කරුවන්ට විභාගයට ඉල්ලුම් කිරීමට හැකි වේ.
- 1.3 පළමුව ඔබගේ නම, ජාතික හැදුනුම්පත් අංකය, දුරකථන අංකය ඇතුළත් කර ලියාපදිංචි විය යුතු ය.
- $1.4$  මබට ජාතික හැදුනුම්පතක් තොමැති නම්  $0112784537/0112784208/0112786616$  යන දූරකථන අංකවලට අමතා තාවකාලික අංකයක් ලබා ගත්ත.
- $1.5$  ජාතික හැඳුනුම්පත් අංකය ඇතුළත් කිරීමෙන් පසුව ඔබට ලැබෙන කෙටි පණීවිඩයෙහි  ${\rm (SMS)}$  සඳහන් කේත  ${\rm \;}$ අංකය  ${\rm (OTP)}$ භාවිත කර පද්ධතියට පුවිෂ්ට විය යුතු ය.
- 1.6 රති සඳහන් උපදෙස් හොඳින් කියවා වැඩිදුර උපදෙස් සදහා "Instructions" ලෙස පෙන්වන බොන්නම  $(Button)$  නෝරත්න (Click). තාක්ෂණීක උපදෙස්, පොදු උපදෙස් හා උපදෙස් වීඩියෝව නැරඹීමෙන් අනතුරුව "Next" බොත්තම (Button) තෝරා අයදුම්පත සම්පූර්ණ කිරීම ආරම්භ කරත්ත.
- 1.7 ඔබගේ පෞද්ගලික තොරතුරු (අනු අංක 02හි සඳහන් පරිදි) විභාගයට පෙනී සිටින දිස්තුික්කය, නගරය හා මාධාය ඇතුල් කිරීමෙන් හා තේරීමෙන් (අනු අංක 03හි සඳහන් පරිදි) පසුව ඔබ පෙනී සිටීමට බලාපොරොත්තු වන විෂයයන් (අනු අංක 04හි සඳහන් පරිදි) ඇතුලත් කළ හැකි වේ.

#### **02. Personal Information**

#### **2.1 Full Name in English**

උප්පැන්න සහතිකය අනුව සම්පූර්ණ නම ඇතුළත් කරන්න. මුලකුරු සමග නම ඇතුළත් නොකරන්න. උදහරණ : KULASOORIYAGE MAHESH SUJITH DE SILVA

පද්ධතියට ඇතුළත් කිරීමට නොහැකි අකුරු 90 කට වඩා වැඩි දිග තමක් ඇත්තම් අයදුම්පත සම්පූර්ණ කිරීමට පෙර ඉහත දක්වා ඇති දුරකථන අංක අමතා උපදෙස් ලබා ගත්ත.

 $2.2$   $\rm NIC$  : ඔබ පද්ධතියට ලියාපදිංචි වූ විට ජාතික හැඳුනුම්පත් අංකය පුදර්ශනය වනු ඇත. හොඳින් පරීක්ෂා කර බලා එය තිවැරදි බවට තහවුරු කර ගත්ත.

#### 2.3 Date of Birth

උප්පැන්න සහතිකය අනුව උපන් දිනය ඇතුළත් කිරීම හෝ තේරීම සිදු කරන්න.

2.4 Gender

ස්තුි/පූරුෂභාවය දක්වීම සඳහා පුරුෂ නම්  $"Male"$  යන්න ද ස්තුී නම්  $"Female"$  යන්නද තෝරත්න.

2.5 විදි.න් තැපැල් ලිපිනය (Email Address)

පෞද්ගලික දුරකථන අංකය  $[$ ජංගම /Mobile Number $]$ පෞද්ගලික දුරකථන අංකය  $[$ ස්ථාවර/Telephone  $\operatorname{Home}]$ මෙම තොරතුරු ඇතුළත් කරත්ත.

- $2.2$   $2021.07.30$  වැනි දින මධාම රානී  $12.00$  පැයෙන් පසුව මෙම විභාගය සඳහා අයදුම් කළ නොහැක. නියමිත දින රානී  $12.00$  පැයෙන් පසු මාර්ගගත පුවේශය වසා තබනු ලැබේ.
- 2.3 එක් අයදුම්කරුවකු විසින් ඉදිරිපත් කළ හැක්කේ එක් අයදුම්පතක් පමණි. තොරතුරු වෙනස් කර අයදුම්පනු එකකට වඩා ඉදිරිපත් කරන අවස්ථාවල දී සියලු ම අයදුමිපත් පුනික්ෂේප කරනු ලබන අතර, එම අයදුම්කරුවන් සම්බන්ධයෙන් නිනාානුකුලව කටයුතු කරනු ලැබේ. විභාග පුනිඵල නිකුත් කිරීමෙන් පසු වුවද මෙවැනි වංචනික කිුයාවක් ඔප්පු වුවහොත් විභාග පුතිඵල අවලංගු කර අදළ නිතහානුකූල කුියාමාර්ග අනුව දඬුවම් කරනු ලැබේ.
- 03. චිභාග ගාස්තු ගෙවීම හා අයදුම්පත බාගත ( $\rm{Download}$ ) කිරීම  $\rm{II}$  අදියර

විභාග ගාස්තු ගෙවීම තැපැල් කාර්යාල මගින් හෝ බැංකු කාඩ්පත් මගින් (Credit/Debit payment) මගින් සිදු කළ හැකිය.

3.1. තැපැල් කාර්යාල මගින් ගෙවීම් සිදු කරන්නේ නම් "Payment Method" යටතේ ඇති "Pay by Postal Department" සබැඳිය තෝරාගත යුතුය. එහිදී ඔබට ලැබෙන යොමු අංකය (Reference Number) තැපැල් කාර්යාලයට ලබාදී ඔබගේ විභාග ගාස්තු ගෙවා ලබාගන්නා කුචිතාන්සිය ඔබ භාරයේ සූරක්ෂිතව තබාගත යුතුය. මුදල් ගෙවීමෙන් පසු විභාග දෙපාර්තමේන්තු වෙබ් අඩවියට පිවිස ඔබගේ අයදුම්පතුය බාගත ( $\rm{Download}$ ) කරගත හැකි වේ.

ගෙවීම සාර්ථක වූ පසු ඔබට ලැබෙන කෙටි පණීවිඩයේ ඇති සබැඳිය (link) සකුීය කිරීම මගින් අදළ වෙබ් අඩවියට පිවිස අයදුම්පත බාගත (Download) කර ගැනීමට හැකි වේ.

3.2 බැංකු කාඩ්පත් (Credit/debit cards) මගින් ගෙවීම් සඳහා "Payment method" යටතේ ඇති "pay by credit/ debit card" අයිතමය තෝරා ගත යුතුය.

2.6 Private Address

ලිපිතය : ස්ථිර ලිපිතය සඳහත් කළ යුතු ය.

කිසි විටෙකත් තාවකාලික පදිංචි ස්ථානයේ ලිපිනය හෝ පෞද්ගලික/ජාතෘත්තර පාසලේ ලිපිනය ඇතුළත් තොකළ යුතුය.

2.7 පෞද්ගලික ලිපිනය ඇතුළත් කිරීමේදී තැපැල් නගරය වෙන් කර දක්වන්න. තැපැල් නගරය දෙවරක් නොයොදන්න.

#### **03. Exam Request**

3.1 District and Town you expect to sit for the examination

තෝරාගත් දිස්තුික්කය සහ නගරය : ඔබ විභාගයට පෙතී සිටිත දිස්තුික්කය තේරීමෙන් පසු ඊට අදළ නගර ලැයිස්තුව ලැබෙනු ඇත. එමගින් විභාගයට පෙනී සිටින නගරය තෝරාගන්න. **වැරදි නගරයක් ඔබ විසින් තේරීමෙන් ඉතා දුර විභාග මධයස්ථානයක් ලැබීමට ඉඩ ඇත.** අදළ නගර හා නගර අංක සහිත ලේඛනයක් මේ සමග අමුණා ඇත. ඔබ ඉල්ලා ඇති විභාග මධාෂස්ථානය පසුව වෙනස් කිරීමක් සිදු කරනු නොලැබේ.

3.2 Attempt Number

ඔබ විභාගයට අයදූම්කරත්තේ කී වෙති වතාවට දැයි තෝරත්ත.

04. Subject Information

2021 වසරේදී විභාගයට පෙතී සිටීමට තියමිත විෂයත් හා පෙතී සිටිත මාධාය

4.1 Preferred language medium

පෙති සිටිත භාෂා මාධාය : පෙතී සිටීමට අපේක්ෂිත භාෂා මාධාය තෝරත්ත. ඔබ මාධා දෙකකිත් පෙතී සිටිත අයදූම්කරුවකු නම් ඉංගීුසි මාධා3ට අමතරව තමා පෙතී සිටිත අනෙක් මාධා පුධාන මාධා ලෙස මෙහිදී තේරිය යුතුය.

- $4.2$  අධාපන අමාතාාංශය මගින් තිකුත් කරන ලද 2016/ 13 හා 2016.04.26 දිනැති චකුලේඛයට අනුකුලව උපරිම වශයෙන් හර විෂයයන් 3ක්, 13 - සාමානා ඉංගීුසි සහ 12 - සාමානා පොදු පරීක්ෂණය යන විෂයයන් තෝරා ගත හැක.
- 4.3 එක් එක් විෂයයට අදළ මාධා තිවැරදිව ඔබ විසිත් තේරිය යුතු ය. අවශා තම් ඔබට විභාගය සඳහා භාෂා මාධා දෙකකිත් පෙති සිටිය හැක.
	- සිංහල හා ඉංගීසි
	- දෙමළ හා ඉංගුීසි

කිසිවිටෙකත් සිංහල හා දෙමළ මාධායෙන් එකවර විභාගයට පෙතී සිටිය නොහැක.

#### 4.4 ඉතා වැදගත්

- $\,$ i.  $\,$  භෞතීය විද, විෂය ධාරාව යටතේ 07 ගණීතය විෂයට ඉල්ලුම් කළ නොහැකි ය.
- $\,$   $\,$ ii. විෂය අංක 14, 15, 16, 17, 18 හා 19 යන විෂයයන් අතුරෙන් එක් විෂයකට පමණක් ඉල්ලුම් කළ හැකි ය.
- $\,$   $\,$ iii.  $\,$  (65) ඉංජිනේරු තාක්ෂණවේදය හා (66) ජෛව පද්ධති තාක්ෂණවේදය යන චිෂයයන් දෙකෙත් ඉල්ලුම් කළ හැක්කේ එක් විෂයකට පමණි.
- $\rm\,iv$ .  $\,$  (67) තාක්ෂණවේදය සඳහා විද ව විෂයට ඉල්ලුම් කළ හැක්කේ ඉංජිනේරු තාක්ෂණවේදය විෂය හෝ ජෛව පද්ධති තාක්ෂණවේදය විෂය හෝ ඉල්ලූම් කරත්තේ තම් පමණී.
- $V.$  ආගම් හා ශිෂ්ටාචාර විෂයත් අතුරෙත් යම් ආගමක් තෝරා ගත්තේ තම් ඊට අදල ශිෂ්ටාචාර විෂය තෝරා ගත තොහැකි ය. එසේම ශිෂ්ටාචාර විෂයත් තෝරා ගත්තේ තම් ඊට අදළ ආගම විෂය තෝරා ගත තොහැකි ය.
- ${\rm vi}$ .  ${\rm 52}$  නර්තනය විෂය ඉල්ලූම් කිරීමේදී ඔබ ඉගෙනුම ලැබූ තර්තත වර්ගය තෝරත්ත. මෙම වෙත් කර ගැනිම පායෝගික පරීක්ෂණවලට පමණක් අදළ වේ.
- $vii$ . 54 පෙරදිග සංගීත විෂය ඉල්ලුම් කළ හැක්කේ සිංහල මාධායෙන් පමණි.
- $viii$ . 55 කර්ණාටක සංගීතය ඉල්ලම් කළ හැක්කේ දෙමළ මාධායෙන් පමණී.
- $ix.$  56 බටහිර සංගීතය විෂය ඉල්ලූම් කළ හැක්කේ ඉංගීුසි මාධායෙන් පමණි.
- $X$ . අයදුම් පනුයේ සඳහන් කරන ලද විෂයන් පසුව වෙනස් කිරීමට හෝ විභාග ශාලාවේ දී විෂයන් මාරු කිරීමට හෝ අමතර විෂයත්ට පෙති සිටීමට හෝ ඉඩ දෙනු නොලැබේ. යම් හෙයකින් එසේ පෙතී සිටියහොත් එම අයදුම්කරුගේ පුතිඵල අවලංගු කිරීමට සිදුවනු ඇත.
- 4.5 Common General Test

සාමානා පොදු පරික්ෂණය : අයදුකරන්නේ නම්  $\rm ^1C$ ommon General Test'' ඉදිරියෙන්  $\rm Y$ es යන්න තෝරා එයට අදල භාෂා මාධායෙ ද තෝරත්ත.

4.6 General English

සාමානා ඉංගීුසි ද අයදුම් කරත්තේ නම් "General English" ඉදිරියෙන් Yes යත්ත තෝරත්න.

#### ඊළඟ පියවරට යාමට  $\mathsf{Submit}$  අයිකනය භාවිත කරන්න.

4.7 විෂයත් තෝරා ගත් පසු එම විෂයත් අයත් වත විෂය ධාරාව (Stream) ඔබට දර්ශතය වනු ඇත. ඒ පිළිබඳව ඔබගේ අවධානය යොමු කරත්ත.

"submit" බොත්තම Click කළ පසු Exam Application Summary පරික්ෂාකර බලත්ත. වෙතසක් සිදු කිරීමට අවශා තම් "Reset the Exam Application"තෝරා අවශා වෙනස්කම් සිදු කර ගන්න. "Payment Methods"තෝරාගන් පසු කිසිදු වෙනසක් සිදු කළ නොහැක.

## අ.ෙපා.ස (උ. ෙපළ) "භාගය - 2021 විෂය ලේඛනය

#### 05. Payment Methods

විහාග ගාස්තු ගෙවීම තැපැල් කාර්යාල මගිත් හෝ බැංකු කාඩ්පත් මගිත් (Credit/Debit Card) මගිත් සිදු කළ හැකිය.

5.1. තැපැල් කාර්යාල මගින් ගෙවීම් සිදු කරන්නේ නම් "Payment Method"යටතේ ඇති "Pay by Postal Department" අයිතමය තෝරා ගත යුතු ය. එහිදී ඔබට ලැබෙන යොමු අංකය (Reference Number) තැපැල් කාර්යාලයට ලබාදී ඔබගේ විභාග ගාස්තු ගෙවත්ත. කුවිතාත්සිය ඔබ භාරයේ සූරක්ෂිතව තබා ගත යුතු ය.

මුදල් ගෙවීමෙන් පසු විභාග දෙපාර්තමේන්තු වෙබ් අඩවියට පිවිස ඔබගේ අයදුම්පතුය බාගත ( $\overline{\mathrm{Download}}$ ) කර ගත හැකි ඩෙ.

ගෙවීම සාර්ථකවූ පසු ඔබට ලැබෙන කෙටි පණීවිඩයේ ඇති සබැඳිය ( ${\rm link}$ ) සකීය කිරීම මගින් ද අදල වෙබ් අඩවියට පිවිස අයදුම්පත බාගත (Download) කර ගත හැකි වේ.

5.2 බැකු කාඩිපත් (Credit/Debit card) මගින් ගෙවීම සඳහා "Payment method" යටතේ ඇති "pay by credit/ debit  $card$ "අයිතමය තෝරා ගත යුතුය. අදල ගෙවීම් සිදු කිරීමෙන් පසු ඔබගේ අයදුම්පත බාගත ( $Download$ ) කර ගත හැක.

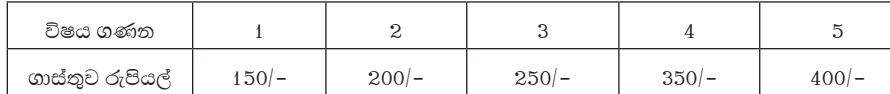

ගෘහ ආර්ථික විදහව, ඉංජිනේරු තාක්ෂණවේදය හා ජෛව පද්ධති තාක්ෂණවේදය යන විෂයන්ට පෙනී සිටින අයදුම්කරුවන් රු. 300/- බැගින් පුායෝගික පක්ෂණය සඳහා මීට අමතරව ගෙවිය යුතු ය. එම මුදල පුායෝගික පරීක්ෂණයට කැඳවනු ලැබූ විට පමණක් ගෙවිය යුතු අතර මේ සමඟ ගෙවීම් කිරීම අවශ $x$  නොවේ.

- 06. "Download AL Exam 2021 Application" අයිතමය මගිත් ඔබගේ අයදුම් පතුය බාගත කර ගත හැක. එහි මුදිත පිටපතක් ඔබ සත්තකයේ තබා ගත්ත.
- 07. අයදුමිපත් පුතික්ෂේප කිරීම :
	- 1. පෞද්ගලික අයදුම්කරුවන් ලෙස අයදුම්පනක් ඉදිරිපත් කළ හැක්කේ රජයේ පාසලකින් අස්චිම් සහනිකය ලබාගත් හෝ පෞද්ගලික පාසලකින් ඉදිරිපත් වන අයදුම්කරුවන්ට පමණි. රජයේ පාසලක ඉගෙන ගනිමින් ම පෞද්ගලික අයදුම්කරුවන් ෙලස ඉදිරිපත් වීම තහනමිය. යම් පාසල් ශිෂායකු පෞද්ගලිකව ඉදිරිපත් වීම වරදක් වන අතර එවැනි අයදුම්කරුවන් සඳහා ඉදිරි විභාග සඳහා පෙතී සිටීම ද තහනම් කරනු ලැබේ.
	- 2. පෞද්ගලික/ජානාහ්තර පාසල්වල ලිපිනයන් පෞද්ගලික ලිපිනය ලෙස සඳහන් කර ඇති අයදුම්පත් පුතික්ෂේප කරනු ලැබේ.

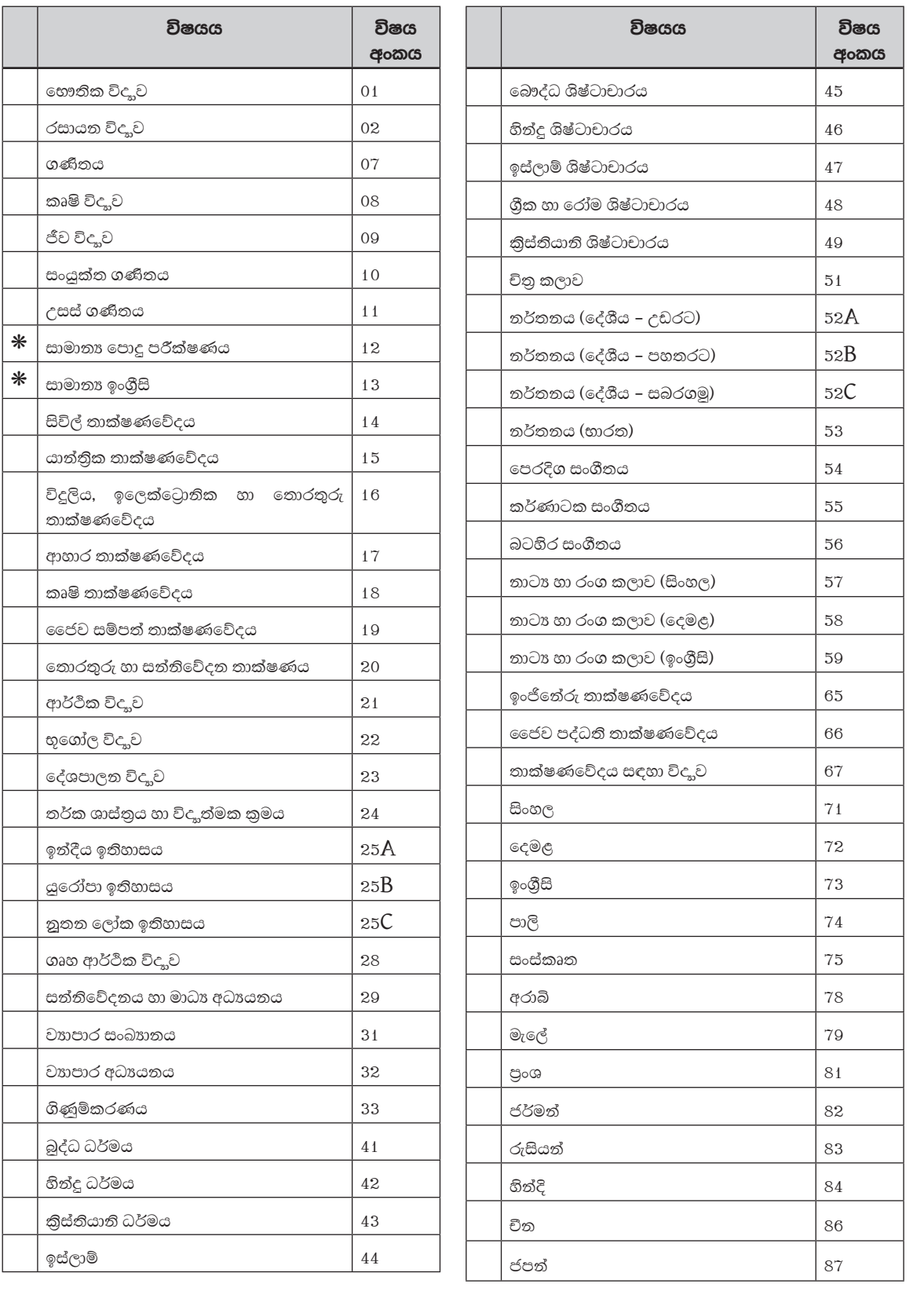

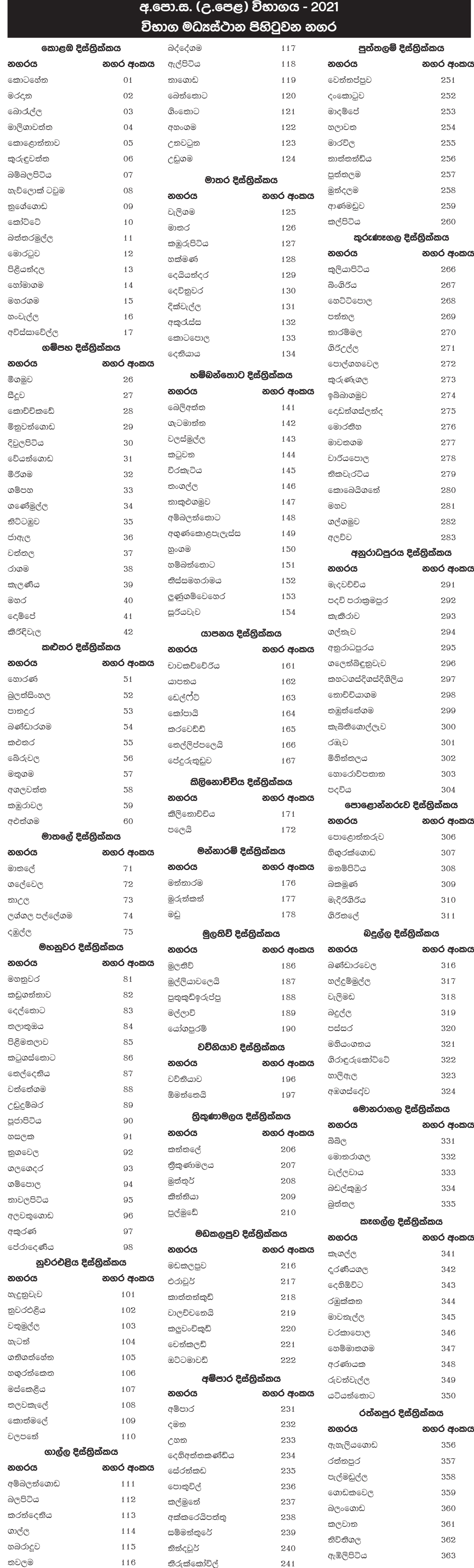